# УДК 004.92

Фан Явей Бин, З.Б. Холодная

*Национальный аэрокосмический университет им. Н.Е. Жуковского «ХАИ», Харьков*

# **СТЕГАНОГРАФИЧЕСКИЕ ВОЗМОЖНОСТИ ГРАФИЧЕСКОГО ФОРМАТА PNG**

*В данной статье рассмотрены способы конвертации файлов популярных графических форматов в формат PNG для работы со специально разработанным приложением, скрывающим факт передачи информации в файле-контейнере формата PNG. Проведено исследование программных сред для создания соответствующего программного приложения.*

*Ключевые слова: стеганография, конвертация файлов, защита информации, графический формат PNG.*

## **Введение**

**Постановка и анализ проблемы.** Проблема защиты информации решается как криптографическими, так и стеганографическими методами [1 – 4]. Если передаваемая информация теряет свою конфиденциальность по истечению времени, то более предпочтительной будет криптографическая защита, для которой уже наработан большой выбор средств. В противном случае лучше выполнять стеганографическую защиту, при которой при передаче (хранении) файла с конфиденциальной информацией, посторонний пользователь, имея к нему доступ, не будет знать, что в файле скрыта информация, доступ к которой возможен только с использованием специального кодера/декодера, посредством которого скрывается факт передачи (хранения) информации.

В статье представлено одно из возможных решений данной задачи на основе популярного, но мало используемого для этой цели, графического формата PNG.

О степени актуальности и востребованности обсуждаемой задачи можно судить по табл. 1, в которую сведены некоторые данные рынка стеганографических продуктов, описанные в источниках [4 – 6].

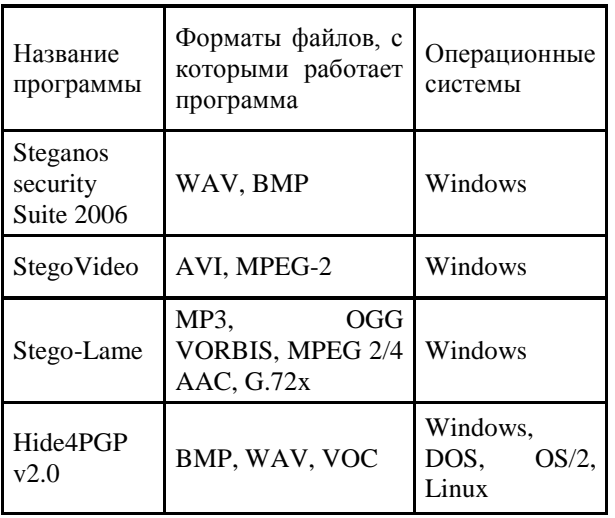

Некоторые открытые стегоприложения

Таблица 1

Указанные продукты поставляются бесплатно, за исключением Steganos security Suite 2006 (49.95 \$), кроме того, по этим данным очевидно преобладание аудиформатов по сравнению с графическими и отсутствие (или просто малая востребованность) формата PNG [4].

Для устранения этого пробела был разработан программный продукт «Fantastic Picture», позволяющий конвертировать изображения, заданные в таких популярных форматах, как BMP и JPEG, в файлы формата PNG и выполнить в нем скрытие самой информации и факт ее передачи.

В данной статье параллельно с постановкой задачи (создать программный продукт, выполняющий функции кодера/декодера для сокрытия текстовой информации в графическом файле формата PNG), проведено дополнительное исследование программных сред для создания такого ПП.

# **Преобразование структур форматов изображений в структуру формата PNG**

Структура формата PNG [7, 8] определяется порциями трѐх типов. Первый тип задается непосредственно форматом, и обрабатывается любым редактором, работающим с форматом PNG. Второй тип – открытые порции для широкого круга пользователей. Третий тип – это приватные порции, которые используются конкретными программами для различных целей, например, «Fantastic Picture» – для сокрытия информаци внутри файлов формата PNG.

Каждый графический файл формата PNG должен содержать четыре критические порции: IHDR (определяет размеры изображения, глубину цвета, и цветовую модель), PLTE (определяет для изображения цветовую палитру), IDAT (содержат сжатые данные изображения), IEND (отмечает конец PNGфайла, последняя порция), без которых он будет нечитаемым для программ, работающих с ним.

При запуске приложения появляется основная форма программы с пунктами главного меню «Файл», «Скрытые данные» и «Справка». В пункте «Файл» содержатся подпункты «Открыть», «Преобразовать в PNG» и «Закрыть». В подпункте «Открыть» задается диалог выбора файлов изображений в формате .BMP, .PNG или .JPEG. При выборе подпункта «Преобразовать в PNG» открывается форма «Конвертация файлов», в которой выполняется преобразование файла из формата BMP или JPEG в формат PNG. В форме заданы кнопки «Открыть», «Преобразовать», «Закрыть», и ползунок «Степень сжатия». Кнопкой «Открыть» задается диалог для выбора файла. С помощью ползунка «Степень сжатия», задается компрессия для конечного файла. При нажатии кнопки «Преобразовать» программа анализирует, выбраны ли исходный и конечный файлы. И если это сделано, то происходит конвертация, в противном случае - нет.

При конвертации данные изображения преобразовываются из одной структуры файла в другую. Файл ВМР состоит из следующих составляющих: «Заголовок файла», «Заголовок изображения» «Таблица цветов», «Пиксельные данные». Все данные, содержащиеся в них, должны быть отображены в файле PNG. Заголовки для файлов PNG и BMP разные, эта информация в результирующий файл не переносится. Информация о цветовой палитре переносится в порцию PLTE. «Заголовок изображения», содержащий такие ланные, как размер изображения, количество цветов, отображается в порции IHDR. Данные для порций IDAT берутся из «Пиксельных данных». Схематически данный процесс изображен на рис. 1.

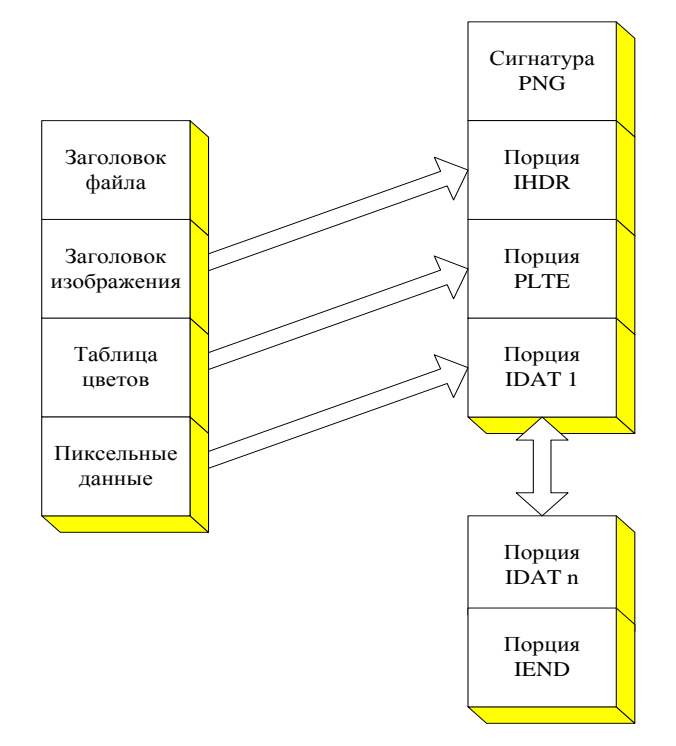

Рис. 1. Преобразование из ВМР в PNG

Преобразование из формата JPEG в PNG происходит с предварительной конвертацией файла JPEG в файл BMP, как это показано на рис. 2. Далее происходит преобразование из файла BMP в PNG, описанное ранее.

При нажатии на кнопку «Закрыть» форма «Конвертация файлов» закрывается, передавая управление основной форме программы.

Пункт меню «Скрытые данные» содержит подпункты «Скрытые данные», «Прочесть данные» и «Удалить данные». При выборе подпункта «Скрыть данные» открывается форма «Сокрытие информации» с кнопками «Открыть», «Скрыть», «Очистить», «Закрыть» и редактор для ввода текста.

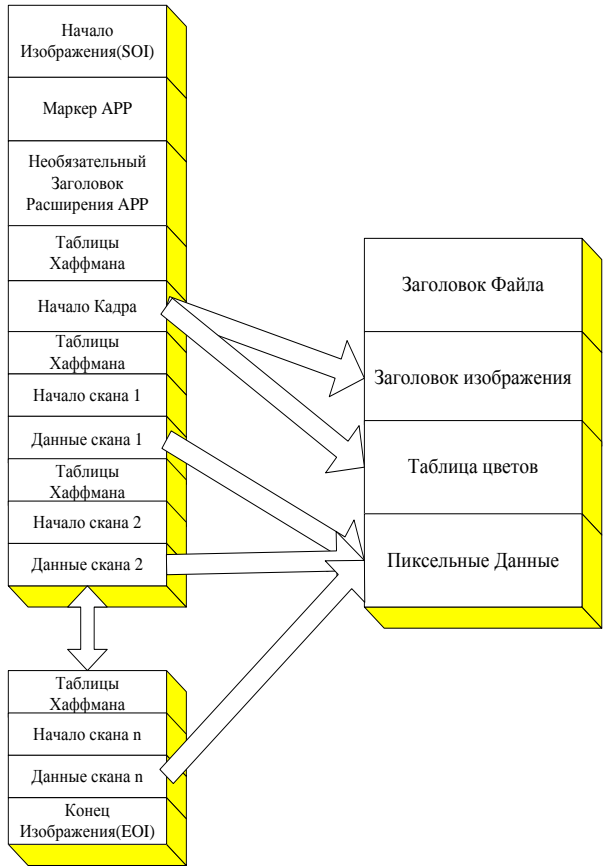

Рис. 2. Преобразование из ЈРЕС в ВМР

Кнопкой «Открыть» запускается диалог для выбора файла-контейера. При выборе файла становится доступным редактор для ввода текста. При нажатии кнопки «Скрыть» проверяется, выбран ли файл для обработки, а также происходит проверка на наличие ранее скрытых данных внутри выбранного изображения. Если они там присутствуют, то об этом выводится сообщение и запрос на перезапись. При нажатии на кнопку «Очистить» стирается содержимое редактора. По кнопке «Закрыть» управление переходит к основной форме программы.

При выборе подпункта «Прочесть данные», открывается форма «Извлечение информации» с кнопками «Открыть», «Прочитать» и «Закрыть», а также редактор для отображения скрываемой информации. Нажатием кнопки «Открыть», выбирается файл, из которого будет извлекаться информация. При нажатии кнопки «Прочитать» происходит проверка: содержится ли какая-то информация в выбранном файле. Если информации нет, то об этом выводится сообщение, если есть, то она записывается в редактор. При нажатии кнопки «Закрыть» текущая форма «Извлечение информации» передаѐт управление основной форме.

Подпункт «Удалить данные» открывает форму «Стирание информации» с кнопками: «Открыть», «Стереть» и «Закрыть». При нажатии кнопки «Открыть» появляется диалог для выбора файла, из которого нужно удалить скрытые данные. При нажатии кнопки «Стереть» происходит проверка, есть ли в файле скрытая информация. Если да, то она удаляется. Если ее нет, то об этом делается уведомление. Нажатием на кнопку «Закрыть» выполняется переход к основной форме из текущей.

ПП, отвечающий всем требованиям постановки задачи, созданный в среде Borland Delphi 7 [9], и такой же ПП, созданный в среде Java jdk1.7.0 [10 – 14], отличаются, размером, быстродействием и объемом созданных .PNG-файлов в пользу среды Java jdk1.7.0.

### **Выводы**

ПП создан в интегрированной среде разработки приложений Java jdk 1.7.0, поддерживающей объектно-ориентированный подход и позволяющей разрабатывать приложения под Windows и Unix. Реализация удобного и простого интерфейса в виде нескольких оконных форм специального назначения позволяет пользователям легко разобраться в работе приложения, что уменьшает затраты на обучение персонала.

На основании анализа актуальности разработки, возможностей, хорошей модульности, позволяющей наращивать функциональность, предоставляемых программным обеспечением можно предполагать, что программа сокрытия текстовых данных внутри изображений в формате PNG «Fantasia Picture» найдет широкое применение в качестве офисного приложения.

Выполненный в работе сравнительный анализ результатов компрессии, полученный в двух средах программирования создания файлов формата PNG

(Dephi, Java), поможет обосновать выбор программной системы для решения задачи скрытия информации в приватных порциях формата PNG, исходя не только из возможностей реализации, но и требований архивации и скорости передачи данных.

### **Список литературы**

*1. Введение в криптографию / Под общ. ред. В.В. Ященко. – СПб.: Питер, 2001. – 288 с.*

*2. Kessler Gary C. Steganography: Implications for the Prosecutor and Computer Forensics Examiner / Gary C. Kessler // National District Attorney's Association Newsletter, April 2004.*

3. Михайлов А.Н. Исследование анализа стойкости стеганографических алгоритмов / А.Н. Михайлов, З.Б. Холодная // Системи обробки інформації. – Х.: ХУПС, 2006. – Вип. 6 (55). – С. 130-135.

*4. Petitcolas F.A.P. Attacks on Copyright Marking Systems / F.A.P. Petitcolas, Ross J. Anderson, G. Kuhn Markus // Second workshop on information hiding, in vol. 1525 of Lecture Notes in Computer Science, pages 218-238, Portland, Oregon, USA, 14-17 April, 1998.*

*5. Бондаренко С., Двораковская М. Steganos Security Suite 6 [Электронный ресурс]. – Режим доступа к ресурсу: //http:// www.3dnews.ru.*

*6. Johnson Neil F. Steganography [Электронный ресурс] / Neil F. Johnson. – Режим доступа к ресурсу: [http://www.gmu.edu.](http://www.gmu.edu/)*

*7. Риппер В. Энциклопедия форматов графических файлов / В. Риттер. – К: BHV, 1999 – 1000 c.*

*8. Миано Дж. Форматы и алгоритмы сжатия изображений в действии: учеб. пос. / Дж. Миано. – М: Триумф, 2003 – 336 с.*

*9. Фленов М.Е. Библия Delph / М.Е. Фленов. – Спб.: БХВ-Петербкрг, 2004 – 880 с.*

*10. Ресурс jdk1.70 api [Електрон. ресурс]. – Режим доступа к ресурсу: jdk1.70 api.Docs.*

*11. Ресурс java.sun.com [Электронный ресурс]. – Режим доступа: http:// [java.sun.com/docs/books/](http://java.sun.com/docs/books/tutorial) tutorial.*

12. Ресурс download.java.net [Электронный ресурс]. *Режим доступа к ресурсу: [http://download.java.net/jdk7/](http://download.java.net/jdk7/binaries/) [binaries.](http://download.java.net/jdk7/binaries/)*

*13. Ресурс libpng.org [Электронный ресурс]. – Режим доступа к ресурсу: [http://www.libpng.org/pub/png.](http://www.libpng.org/pub/png./)*

*14. Ресурс w3.org [Электронный ресурс]. – Режим доступа к ресурсу: [http://www.w3.org/TR/PNG.](http://www.w3.org/TR/PNG/)*

## *Поступила в редколлегию 30.11.2009*

**Рецензент:** д-р техн. наук, проф. В.С. Харченко, Национальный аэрокосмический университет им. Н.Е. Жуковского «ХАИ», Харьков.

### **СТЕГАНОГРАФИЧЕСКИЕ ВОЗМОЖНОСТИ ГРАФИЧЕСКОГО ФОРМАТА PNG**

Фан Явей Бин, З.Б. Холодная

В данной статье рассмотрены способы конвертации файлов популярных графических форматов в формат PNG для работы со специально разработанным приложением, скрывающим факт передачи информации в файле-контейере формата PNG. Проведено исследование программных сред для создания соответствующего программного приложения. *Ключевые слова: стеганография, конвертация файлов, защита информации, графический формат PNG.*

### **POSSIBILITY OF STEGANOGRAPHY PNG GRAPHIC FORMAT**

Fan Yavey Bin, Z.B. Cholodnaya

*In this article the methods of converting of files of popular graphic formats are considered in the format of PNG for work*  with the specially developed application, hiding the fact of passing to information in file-container format of PNG. Research of *software environments is conducted for creation of the proper programmatic application.*

*Keywords: stenography, converting of files, information security, PNG graphic format.*